## **Generating custom SQL reports**

The information on this page refers to License Statistics v6.13 and newer, which introduced ability to save the query after execution. If you are using a version previous to v6.13, see [documentation for previous versions](https://docs.x-formation.com/pages/viewpage.action?pageId=99582213).

You can query the database for additional usage data using the UI or at a command line, as described below.

## **Generating SQL reports using the UI**

To run a SQL query on the License Statistics database using the UI:

- 1. Log into License Statistics as an administrator.
- 2. Select the **SQL Console** page under the Administration section in the left navigation pane.
- 3. Enter your SQL query in the "SQL Query" text box and click **Execute** to generate the report.

The results will be returned in a grid only if you enter a query that returns data; e.g., SELECT or SHOW.

4. If desired, click **Save** to save the query. A dialog will allow you to name the query. You can also edit the query if needed by changing the entry in the SQL Query edit box.

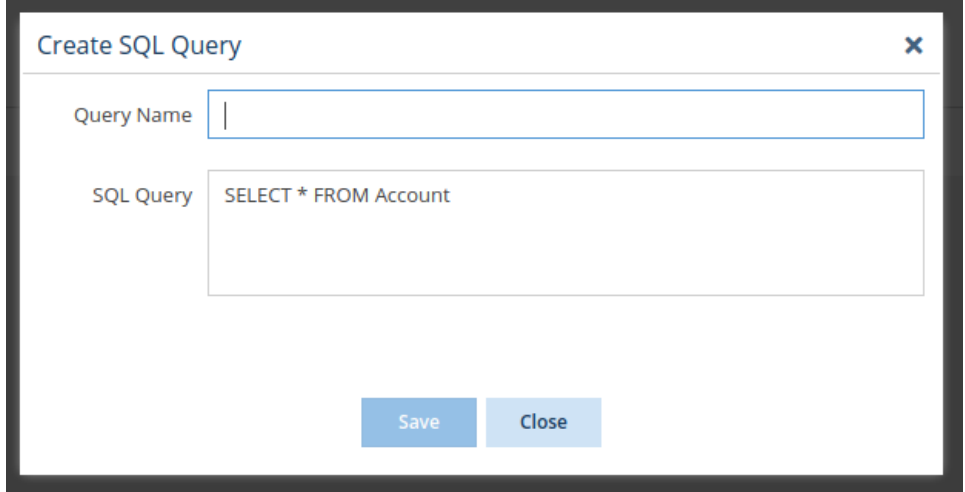

5. After saving the query, it will be available from the Saved Queries grid.

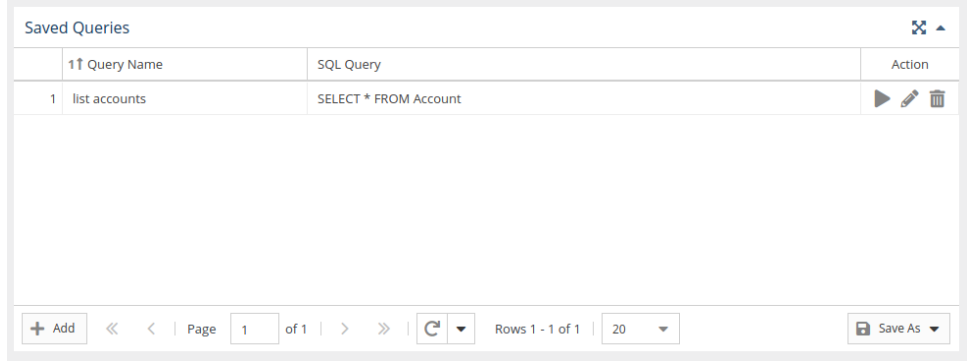

## **Exporting query data**

⊕

⋒

You can export the data returned from the query by clicking on one of the options under Save As at the bottom right of the Query Results grid. For example, you may want to view the report in Excel or PDF so you can include it in a report or presentation. See [Downloading License Statistics data](https://docs.x-formation.com/display/LICSTAT/Downloading+License+Statistics+data) for more information about obtaining data in various formats.

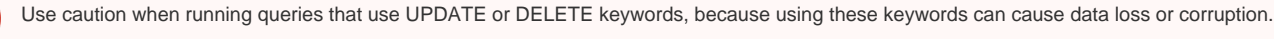

The default query limit is 1000 rows. It can be overwritten using LIMIT keyword in the SQL statement.

## **Running a SQL query from a command line**

If needed, it's possible to execute custom SQL statements from the command line. To do so use the procedure described on the [Running a custom SQL](https://docs.x-formation.com/display/LICSTAT/Running+a+custom+SQL+script)  [script](https://docs.x-formation.com/display/LICSTAT/Running+a+custom+SQL+script) page.